## Setting a button to Show a Layer in Claro

**Created On: March 6, 2020**

**Created with:** dominKnow Capture <https://www.dominknow.com> 1. Select the button on the Stage.

Click here to review details

2. It is now highlighted on the Layers list.

Select the Interact tab.

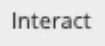

3. Select Actions.

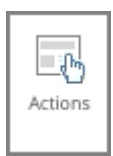

## 4. Select Show.

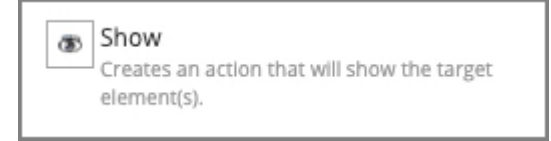

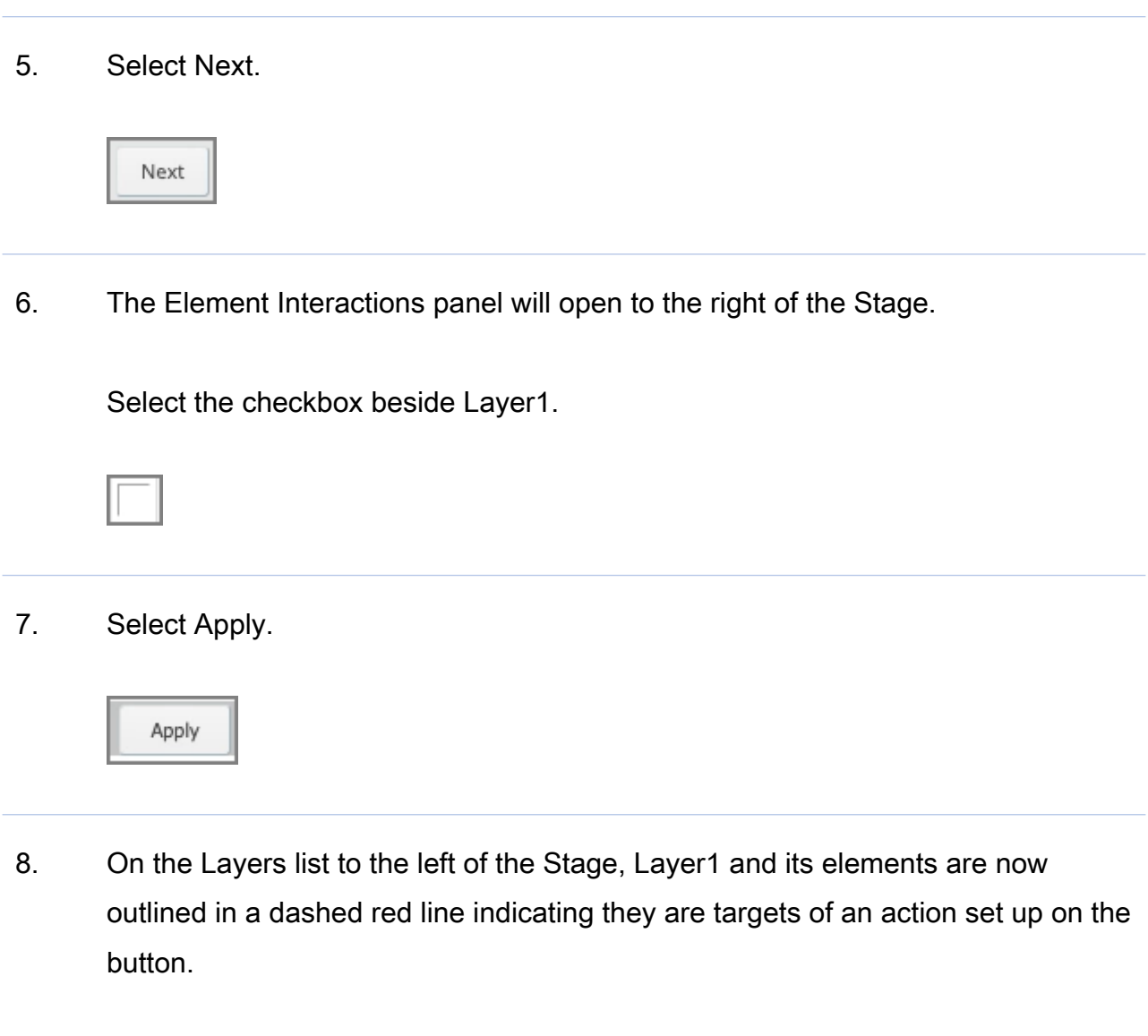

On the right-side Element Interactions panle you can Preview the page to test the Show action or you can select Done to close the panel.